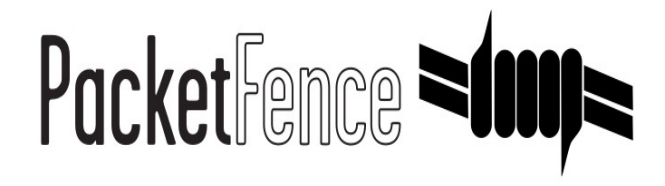

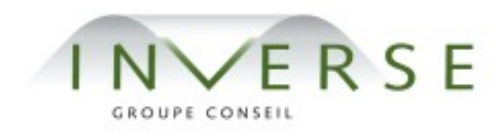

## **PacketFence** – version 1.7.5

*Developer's Guide*

Copyright © 2008 Inverse inc. [\(http://inverse.ca\)](http://inverse.ca/)

Permission is granted to copy, distribute and/or modify this document under the terms of the GNU Free Documentation License, Version 1.2 or any later version published by the Free Software Foundation; with no Invariant Sections, no Front-Cover Texts, and no Back-Cover Texts. A copy of the license is included in the section entitled "GNU Free Documentation License".

Version 1.7.5 – December 2008

# Contents

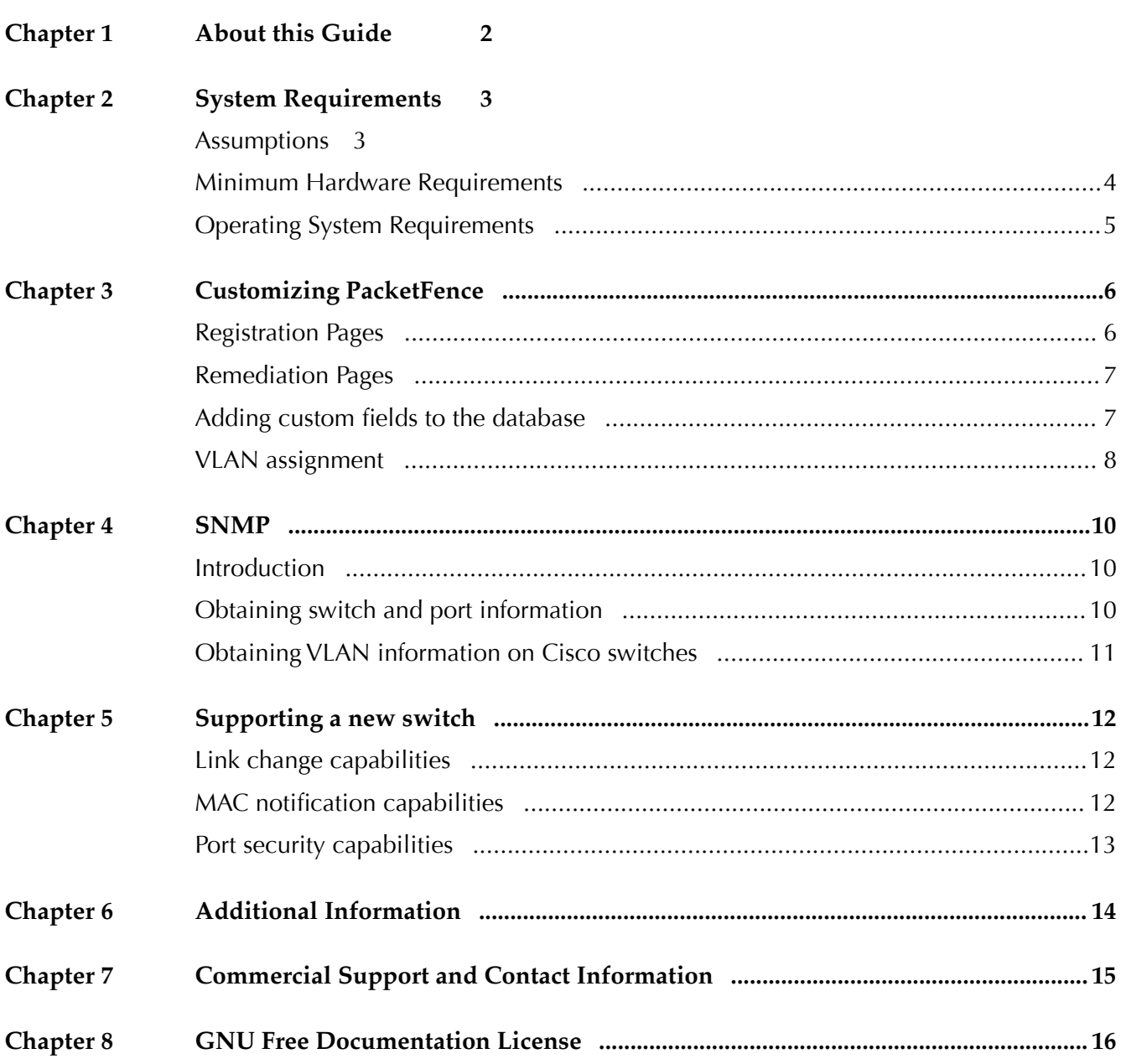

# About this Guide

This guide will help you modifying PacketFence to your particular needs. It also contains information on how to add support for new switches.

The instructions are based on version 1.7.5 of PacketFence.

The latest version of this guide is available online at [http://inverse.ca/uploads/docs/PacketFence\\_Developers\\_Guide.pdf.](http://inverse.ca/uploads/docs/PacketFence_Developers_Guide.pdf)

## **System Requirements**

### Assumptions

PacketFence reuses many components in an infrastructure. Thus, it requires the following ones:

- ❏ Database server (MySQL)
- ❏ Web server (Apache)

Depending on your setup you may have to install additional components like:

- ❏ DHCP server (ISC DHCP)
- ❏ DNS server (BIND)
- ❏ NIDS (Snort)

In this guide, we assume that all those components are running on the same server (i.e., "localhost" or "127.0.0.1") that PacketFence will be installed on.

Good understanding of those underlying component and GNU/Linux is required to install PacketFence. If you miss some of those required components, please refer to the appropriate documentation and proceed with the installation and confguration of these requirements before continuing with this guide.

The following table provides recommendations for the required components, together with version numbers :

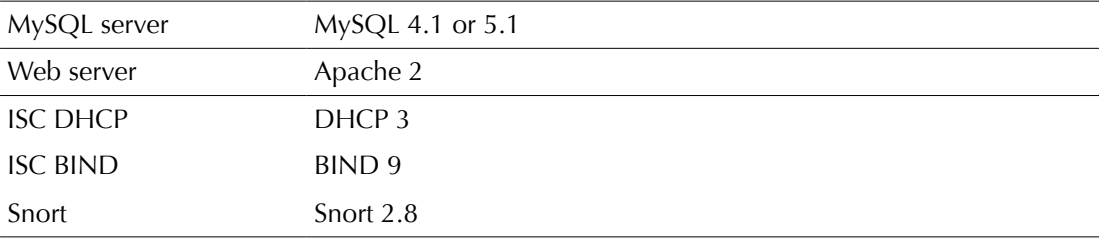

More recent versions of the software mentioned above can also be used.

## Minimum Hardware Requirements

The following table provides hardware recommendations for the server and desktops :

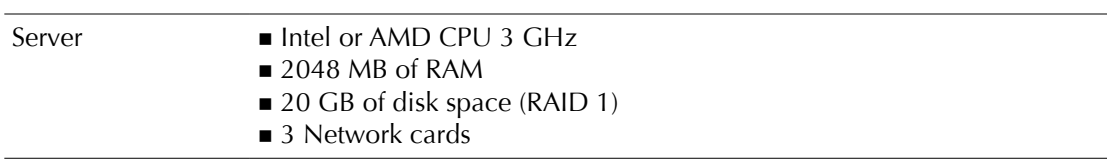

## Operating System Requirements

Currently PacketFence 1.7.5 supports the following 32-bit operating systems:

- ❏ Red Hat Enterprise Linux 5.x Server
- ❏ Community ENTerprise Operating System (CentOS) 5.x

Make sure the required components are started automatically (except Snort that is controlled by PacketFence) at boot time and that they are running before proceeding with the PacketFence configuration. Also make sure that you can install additional packages from your standard distribution. For example, if you are using Red Hat Enterprise Linux 5, you have to be subscribed to the Red Hat Network before continuing with the PacketFence software installation.

Other distributions such as Debian and Fedora are known to work but this document won't cover them.

# 3 Customizing PacketFence

### Registration Pages

#### Translations

The language of the user registration pages is selected through the general.locale confguration parameter.

The internationalization process uses gettext. If you are new to gettext, please consult <http://www.gnu.org/software/gettext/manual/gettext.html#Overview>for a quick introduction.

Currently, PacketFence has language fles for Dutch, English, French and Spanish. The PO fles are stored in /usr/local/pf/conf/locale.

If you want to add support for a new language, please follow these steps:

•create a new language subdirectory in /usr/local/pf/conf/locale

•change into your newly created directory

•create a new subdirectory LC\_MESSAGES

•change into your newly created directory

•copy the fle /usr/local/pf/conf/locale/en/LC\_MESSAGES/packetfence.po into your directory

•translate the message strings in packetfence.po

• create the MO file by executing

/usr/bin/msgfmt packetfence.po

Please consider submitting your new translation to the PacketFence project by contacting us at [packetfence-devel@lists.sourceforge.net.](mailto:packetfence-devel@lists.sourceforge.net?subject=new%20translation)

#### Content

Since version 1.7 of PacketFence, the registration pages use Template Toolkit [\(http://template](http://template-toolkit.org/)[toolkit.org/\)](http://template-toolkit.org/).

All the template files are located in /usr/local/pf/html/user/content/templates. The first template you might want to customize is surely the registration template /usr/local/pf/html/user/content/templates/register.html. You can freely edit the

HTML code in this fle (and all other temlate fles). However, if you want to customize the pages beyond the HTML template (for example by adding new variables to it), you'll need to look into the /usr/local/pf/lib/pf/web.pm Perl module. This module contains one function per termplate fle. So if you want to modify the registration page, you'll have to modify the generate\_registration\_page function.

## Remediation Pages

The remediation page shown to the user during isolation is specified through the url parameter of the given violation in /usr/local/pf/conf/violations.conf. In its default confguration, PacketFence uses PHP templates located in the directory /usr/local/pf/html/user/content/violations/.

### Adding custom fields to the database

You can, if needed, add additional fields to the PacketFence database. Keep in mind though that this might lead to more work when you upgrade to the next PacketFence version. Depending on the degree of integration of these felds with PacketFence, you'll have to execute one or more of the following steps

#### Adding a field to the database only

In this case, the feld is part of one of the main PacketFence tables, but PacketFence is unaware of it. PacketFence won't consult the feld and won't be able to modify it. A possible usage scenario would be a  $3<sup>rd</sup>$  party application which maintains this field.

Since PacketFence doesn't have to know about the feld, all you have to do is execute your SQL ALTER TABLE query and you are done.

#### Adding a feld and giving PacketFence read-only access

In this case, PacketFence can show the contents of the table using both pfcmd and the Web Admin GUI, but won't be able to modify the contents of the field.

Start by modifying the database table using an SQL ALTER TABLE query.

Then, modify the Perl module having the same name as the table you have added the feld to, i.e. If you added the feld to the node table, then edit /usr/local/pf/lib/pf/node.pm. You'll have to modify the SQL SELECT queries at the beginning of the fle to include your new feld and, possibly the functions using these queries. If your new feld should be used in reports, the dashboard or graphs, you'll also have to modify the queries in /usr/local/pf/lib/pf/pfcmd/graph.pm, /usr/local/pf/lib/pf/pfcmd/report.pm and /usr/local/pf/lib/pf/pfcmd/dashboard.pm.

Last, but not least, you'll have to modify the file /usr/local/pf/conf/ui.conf. In this file, you can also give a nice looking name to your feld for showing up in the Web Admin GUI.

#### Adding a field and giving PacketFence read-write access

Start by creating the read-only field as described above.

Then, modify the SQL UPDATE and INSERT queries in the database tables Perl module, as well as the associated functions.

The last step is to make PacketFence's grammar aware of the new feld. Modify /usr/local/pf/lib/pf/pfcmd/pfcmd.pm and then re-generate the precompiled grammar (which is used by the pfcmd CLI) with

```
cd /usr/local/pf
/usr/bin/perl -w -e 'use strict; use warnings; use diagnostics; use
Parse::RecDescent; use lib "/usr/local/pf/lib"; use
pf::pfcmd::pfcmd; Parse::RecDescent->Precompile($grammar,
"pfcmd_pregrammar");'
mv pfcmd_pregrammar.pm
```
/usr/local/pf/lib/pf/pfcmd/pfcmd\_pregrammar.pm

## VLAN assignment

The pfsetvlan daemon assigns by default a MAC to the VLAN which is saved in the VLAN feld in its database entry. This VLAN feld is, again by default, flled during registration with the normalVlan configuration setting, defined in /usr/local/pf/conf/switches.conf.

So, there are two different ways to change the VLAN a given node ends up in: by modifying the content which is saved in the VLAN feld during registration and by modifying how pfsetvlan uses this information.

#### Modifying the VLAN assignment during registration

You can change the default behavior by modifying the following lines in/usr/local/pf/cgibin/register.cgi

```
#determine default VLAN if VLAN isolation is enabled
#and the vlan has not been set yet 
if (isenabled($Config{'network'}{'vlan'})) {
   if (! defined($info{'vlan'})) {
     my %ConfigVlan;
     tie %ConfigVlan, 'Config::IniFiles', (-file =>
```
#### Chapter 3

```
'/usr/local/pf/conf/switches.conf');
     $info{'vlan'}=$ConfigVlan{'default'}{'normalVlan'};
   }
}
```
Modifying how pfsetvlan calculates the VLAN for a node

p f s e t v l a n u s e s t h e custom\_getCorrectVlan function de fined in /usr/local/pf/conf/pfsetvlan.pm to determine a nodes VLAN. Here's the default function:

```
sub custom_getCorrectVlan {
    my ($switch_ip, $ifIndex, $mac, $status, $vlan, $pid) = @_;
    #$switch_ip is the ip of the switch the computer is connected to
    #$ifIndex is the ifIndex of the port the computer is connected to
    #$mac is the MAC connected
    #$status is the node's status in the database
    #$vlan is the vlan set for this node in the database
    #$pid is the owner of this node in the database
    my $logger = Log::Log4perl->get_logger();
    Log::Log4perl::MDC->put('tid', threads->self->tid());
    return $vlan;
}
```
As you can see, the function receives several parameters (such as the switch and the owner of the computer) which allow you to return the VLAN in a way that matches exactly your needs !

## 4 SNMP

### Introduction

Good places to start reading about SNMP are <http://en.wikipedia.org/wiki/SNMP>and [http://www.net-snmp.org/.](http://www.net-snmp.org/)

When working with SNMP, you'll sooner or later (in fact more sooner than later) be confronted with having to translate between OIDs and variable names. When the OIDs are part of the Cisco MIBs, you can use the following tool to do the translation: [http://tools.cisco.com/Support/](http://tools.cisco.com/Support/SNMP/public.jsp) SNMP/public.jsp. Otherwise, you'll have to use snmptranslate for exemple and setup you own collection of MIBs, provided (hopefully) by the manufacturer of your network equipment. You might also want to get the following MIBs:

```
wget ftp://ftp.cisco.com/pub/mibs/v1/v1.tar.gz
```

```
wget ftp://ftp.cisco.com/pub/mibs/v2/v2.tar.gz
```
## Obtaining switch and port information

Below are some example of how to obtain simple switch and port information using SNMP. We'll assume that your switch understands SNMP v2, has the read communnity public defined and is reachable at 192.168.1.10.

#### Switch Type

snmpwalk -v 2c -c public 192.168.1.10 sysDescr

Switchport indexes and descriptions

```
snmpwalk -v 2c -c public 192.168.1.10 ifDescr
```
Chapter 4

Switchport types

snmpwalk -v 2c -c public 192.168.1.10 ifType

#### Switchport status

snmpwalk -v 2c -c public 192.168.1.10 ifAdminStatus

snmpwalk -v 2c -c public 192.168.1.10 ifOperStatus

## Obtaining VLAN information on Cisco switches

Access VLAN on a switchport

snmpwalk -c public -m CISCO-VLAN-MEMBERSHIP-MIB -M /usr/local/share/ snmp/mibs:/usr/share/snmp/mibs -v 2c 192.168.1.10 vmVlan

# Supporting a new switch

PacketFence is designed to ease the addition of support for new switches. All supported switches are represented through Perl objects with an extensive use of inheritance. Adding support for a new product comes down to extending the pf::SNMP class (in /usr/local/pf/lib/pf).

The starting point to adding support for a new switch should be your switch's documentation ! First of all, you'll have to fgure out the exact capabilities of the switch and how these capabilities will fit into PacketFence. Will you be able to use only link change traps? Does your switch allow you to use MAC notifcation traps ? Port Security ?

## Link change capabilities

You need to define a new class which inherits from pf::SNMP and defines at least the following functions:

- •getMacAddrVlan
- •getVersion
- •getVlan
- •getVlans
- •isDefinedVlan
- •parseTrap
- •\_getMacAtIfIndex
- setVlan

The parseTrap function will need to return a hash with keys trapType and trapIfIndex. The associated values must be up or down for trapType and the traps if ndex for trapIfIndex.

### MAC notification capabilities

In addition to the functions mentioned for link change, you need to define the following function:

•isLearntTrapsEnabled

Also, your parseTrap function will need to be able to return a third value for the trapType key: mac. In this case, the hash also needs to contain trapOperation, trapVlan and trapMac keys.

## Port security capabilities

In addition to the functions mentioned for link change, you need to defne de following functions:

- •isPortSecurityEnabled
- •authorizeMAC

In this case, the parseTrap function needs to be able to return secureMacAddrViolation for the trapType key.

# 6 Additional Information

For more information, please consult the mailing archives or post your questions to it. For details, see :

[packetfence-announce@lists.sourceforge.net:](mailto:packetfence-announce@lists.sourceforge.net) Public announcements (new releases, security warnings etc.) regarding PacketFence

[packetfence-devel@lists.sourceforge.net:](mailto:packetfence-devel@lists.sourceforge.net) Discussion of PacketFence development

[packetfence-users@lists.sourceforge.net:](mailto:packetfence-users@lists.sourceforge.net) User and usage discussions

## 7 Commercial Support and Contact Information

For any questions or comments, do not hesitate to contact us by writing an email to :

[support@inverse.ca](mailto:support@inverse.ca)

Inverse [\(http://inverse.ca\)](http://inverse.ca/) offers professional services around PacketFence to help organizations deploy the solution.

# **GNU Free Documentation License**

Please refer to<http://www.gnu.org/licenses/fdl-1.2.txt>for the full license.